# **Alcatel OmniStack LS 6224 - сброс в дефолт**

Опубликовано muff в Втр, 2012-02-07 10:43

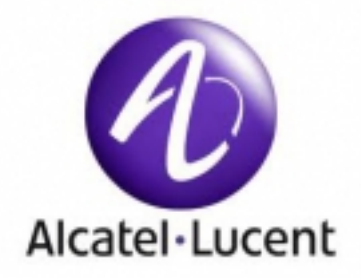

Попала в руки еще одна железка - коммутатор **Alcatel OmniStack LS 6224**. Не зная настроек IP-интерфейса, подключаемся к коммутатору через консольный порт **RS-232**. Консольный кабель выглядит следующим образом:

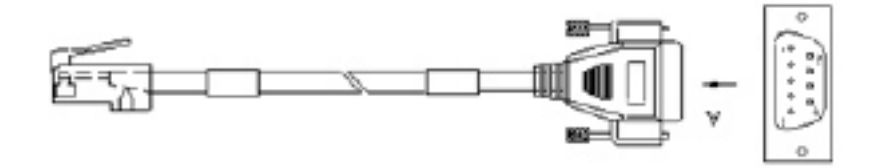

Распиновка кабеля такая:

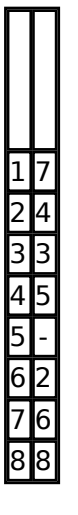

Собрав стенд, запускаем утилиту minicom. Параметры коннекта: **9600 8N1**.

Подаем питание на коммутатор и наблюдаем процесс загрузки:

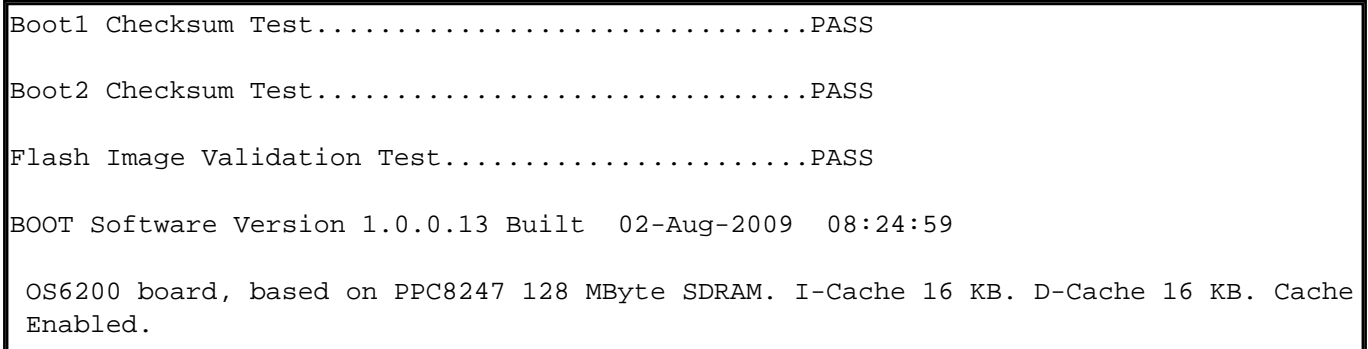

I

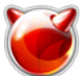

Опубликовано muff.kiev.ua (http://muff.kiev.ua)

Autoboot in 2 seconds - press RETURN or Esc. to abort and enter prom.

Дождавшись строки "**Autoboot in 2 seconds - press RETURN or Esc. to abort and enter prom.**", жмем на клавиатуре "**Enter**" (либо же "**Esc**"). В результате этих действий попадаем в **Startup Menu**.

Startup Menu

```
[1] Download Software[2] Erase Flash File[3] Password Recovery Procedure
[4] Enter Diagnostic Mode[5] Set Terminal Baud-Rate[6] Stack menu[7] Back
 Enter your choice or press 'ESC' to exit:
```
Жмем кнопку "3" (Password Recovery Procedure), выполняя тем самым процедуру восстановления пароля. Высвечивается сообщение "==== Press Enter To Continue ====". Соответственно жмем еще раз "Enter". Жмем кнопу "7" (**Back**) для продолжения процесса загрузки. По завершению загрузки, коммутатор выдает строку приглашения командной строки.

console>

### Вводим команду "**enable**" для повышения прав:

console> enableconsole#

*Если необходимо всего лишь изменить пароль для пользователя admin*, то следует воспользоваться следующей командой (в режиме глобальной конфигурации):

console# configureconsole(config)# username admin password *PASSWORD\_HERE* level 15

### Не забываем о необходимости сохранить конфигурацию:

console# copy running-config startup-config Overwrite file [startup-config] ?[Yes/press any key for no]....y

По завершению процедуры сохранения конфигурации, коммутатор выведет сообщение о успешном выполнении - "**The copy operation was completed successfully**". После этого отправляем коммутатор на перезагрузку

console# reload

This command will reset the whole system and disconnect your current session.Do you want to conti nue ? (Y/N)[N] YShutting down ...

## *Если же необходимо полностью очистить конфигурацию*, то проще всего удалить стартовый конфиг:

console# delete startup-configDelete startup-config [y/n]? y console# 01-Jan-2000 03:02:37 %FILE-I-DELETE: File Delete - file URL flash://startup-config

### После этого просто отправляем коммутатор на перезагрузку:

console# reload

You haven't saved your changes. Are you sure you want to continue ? (Y/N)[N] Y This command will reset the whole system and disconnect your current session.Do you want to continue ? (Y/N)[N] YShutting down ...

Если удалена стартовая конфигурация, то коммутатор при подключении логин и пароль не запрашивает вообще.

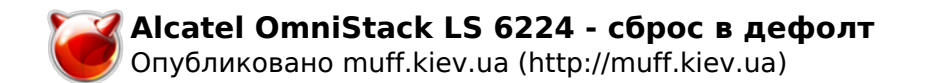

**Источник (получено** *2025-05-09 18:08***):** <http://muff.kiev.ua/content/alcatel-omnistack-ls-6224-sbros-v-defolt>